# Personalización de tarjetas

#### 1 Tarjetas > Personalización de tarjetas

Dentro de tu Banca electrónica, entra en la opción de personalización de tarietas.

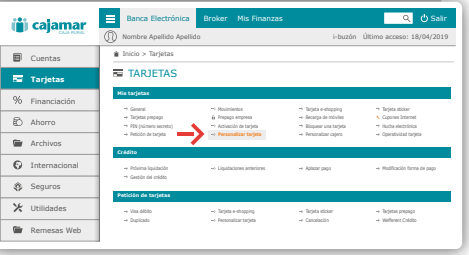

### 2 ¿Tarjeta existente o tarjeta nueva?

Selecciona si quieres un duplicado de una tarieta actual o quieres contratar una nueva. Revisa que la dirección de tu domicilio está actualizada y pulsa "Aceptar".

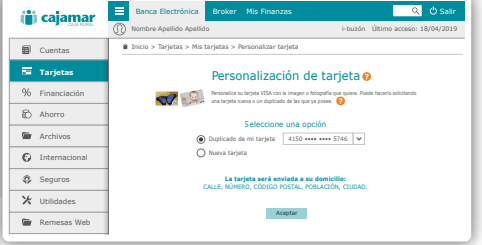

## 3 A tu estilo, como tú prefieras.

Elige si prefieres una imagen de nuestra galería, o una imagen propia. En este último caso no olvides revisar los requisitos de las imágenes para que tu tarjeta quede perfecta.

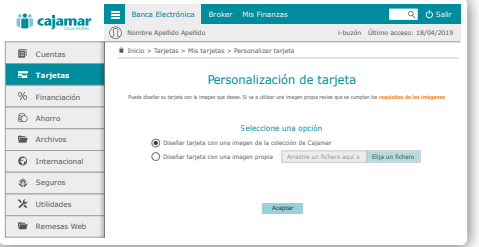

#### 4 **i**Ya casi está!

Te encontrarás con un pequeño resumen, revisa que todo es correcto y si estás de acuerdo, firma la operación.

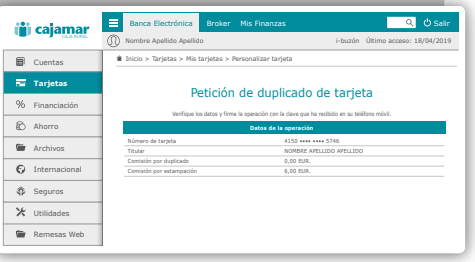